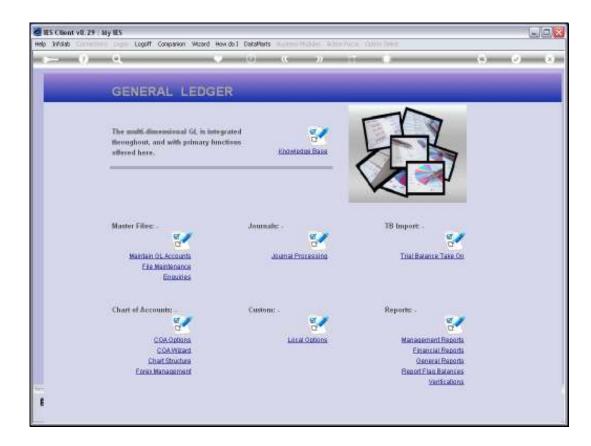

Slide notes: Custom and Odds Report Flags, and Master Accounts, are the very same objects, although used in multiple ways and contexts.

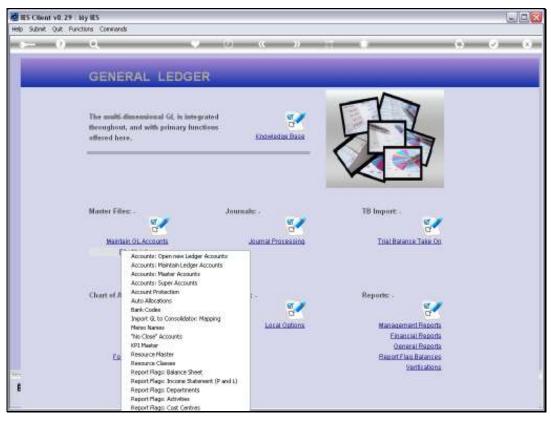

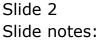

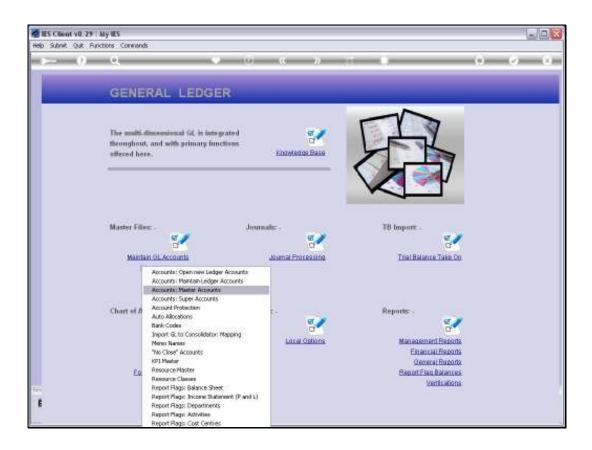

Slide notes: We may enter the File Maintenance options for the Master Accounts and the Custom and Odds Report Flags from the Ledger File Maintenance menu, and the 2 entry points still arrive at the same function.

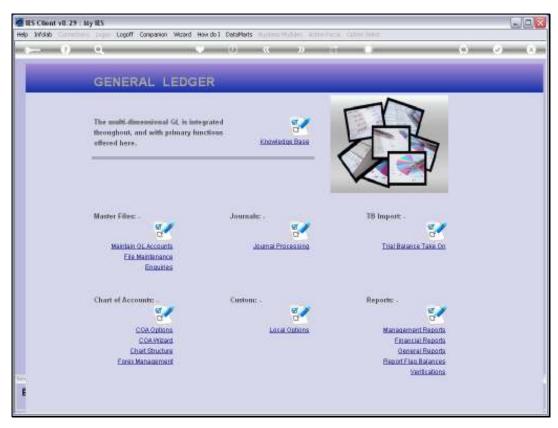

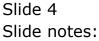

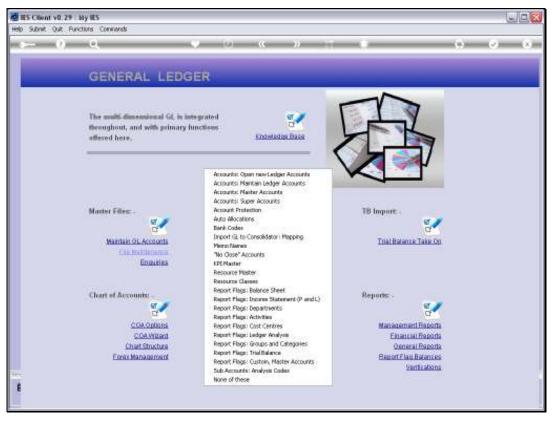

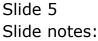

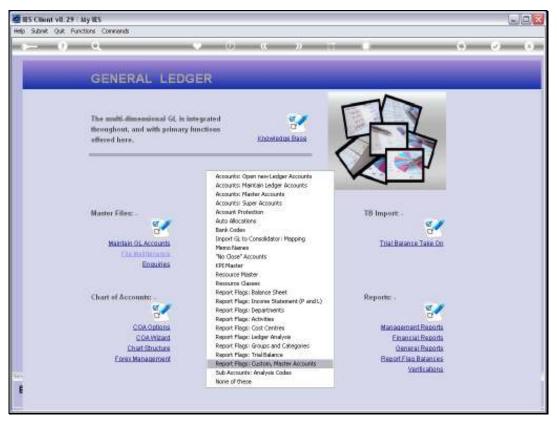

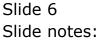

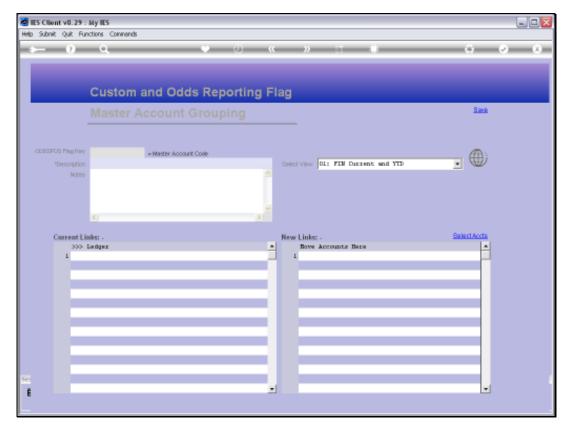

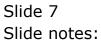

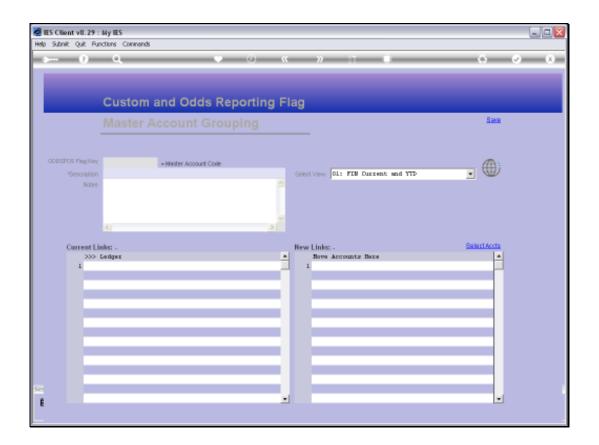

Slide notes: The usual lookup options are available to retrieve an existing Master Account, or else we may specify a new Key for a new Master Account that we wish to create.

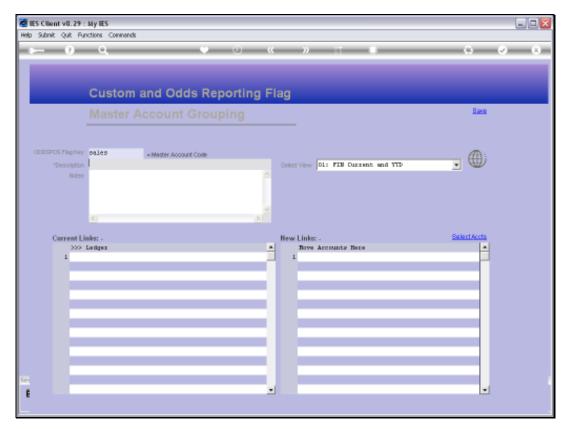

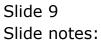

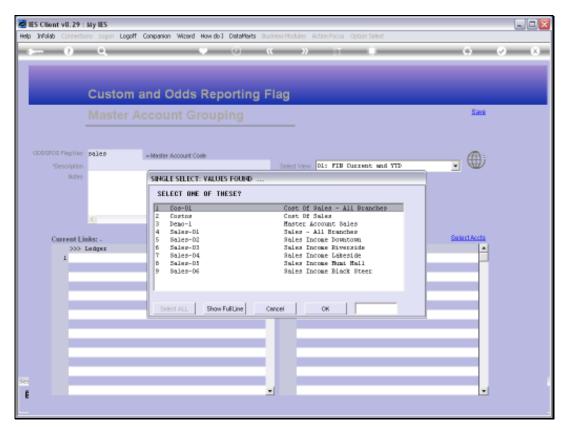

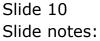

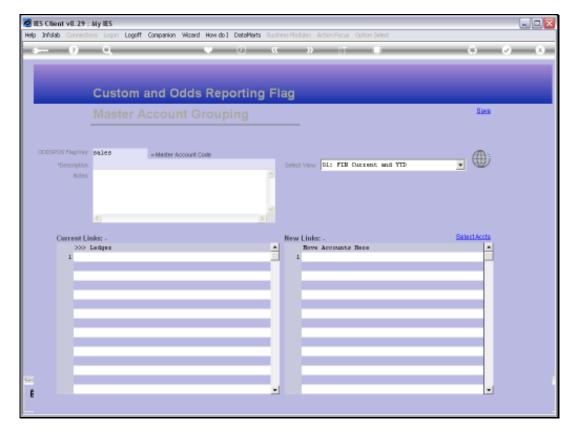

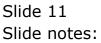

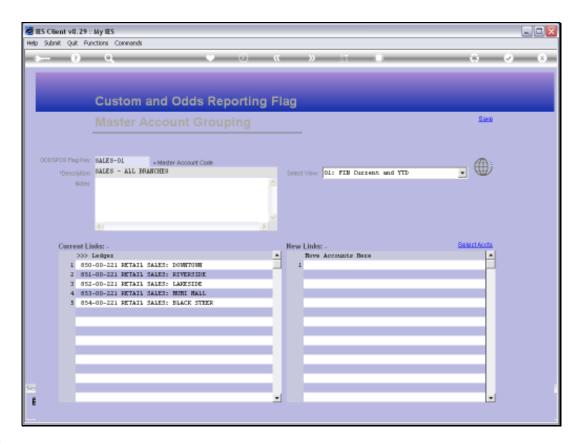

Slide notes: A Custom Report Flag, also a Master Account, is different from other Report Flag types in the sense that any GL Account can subscribe to many Master Accounts, but each GL Account can only subscribe to 1 of each of the other Report Flag types.

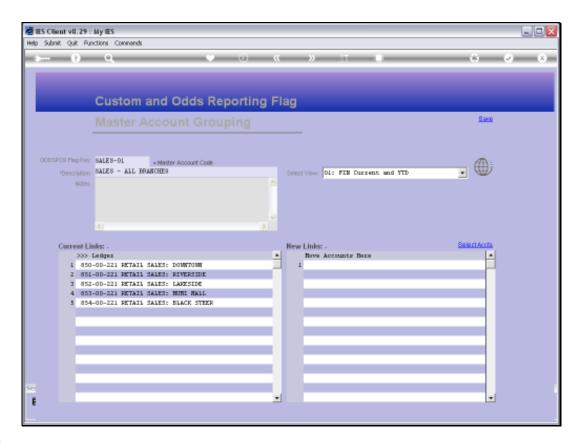

Slide notes: A Master Account has a short unique code, which we can assign, and we give it a Description that it can be identified by. A Master Account may include any number of GL Accounts, and has a direct Business Intelligence entry function.

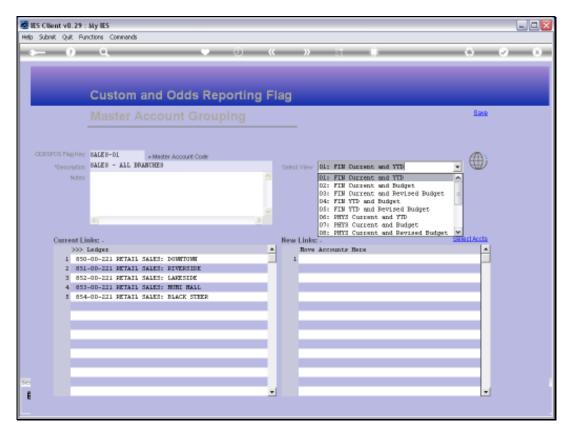

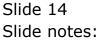

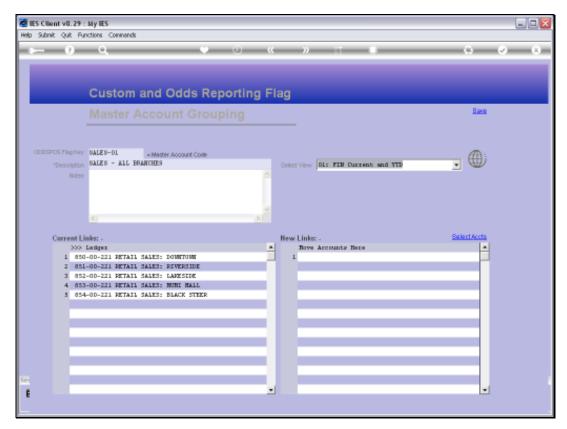

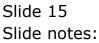

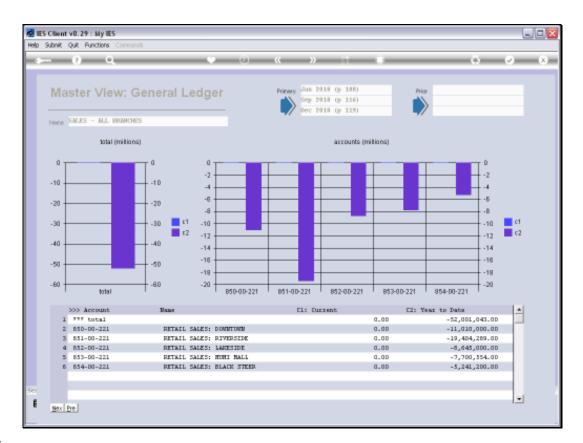

Slide notes: The Business View supports further drilling into the included Ledger Accounts.

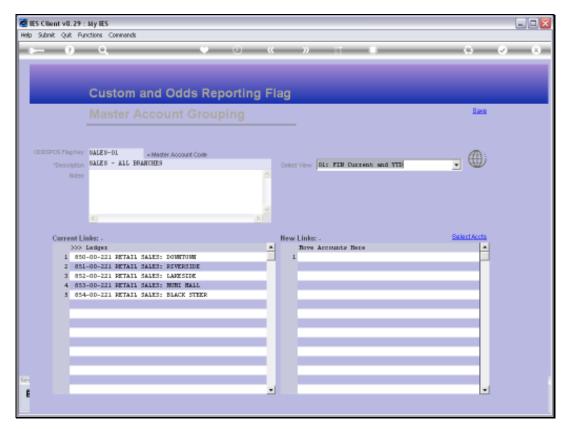

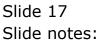

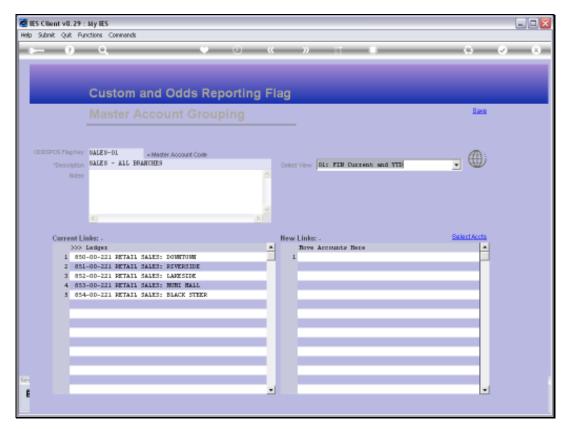

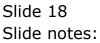

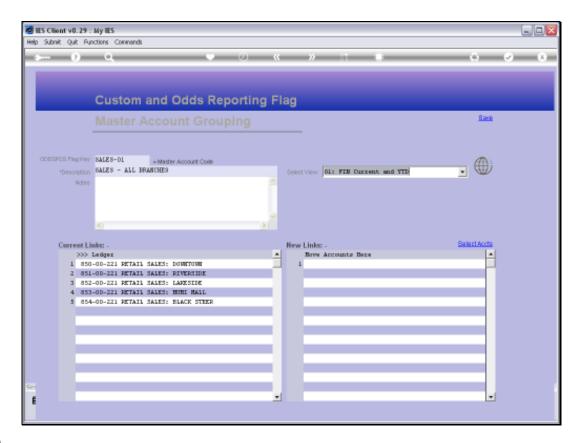

Slide notes: Like other Report Flags, we can state them directly on the GL Account Maintenance screens, and we can insert them en masse with the Chart wizard, but we can also do it at the Flag Master screen. Under 'New Links', we can directly lookup and list any Accounts that should include this Flag as a Report Flag and at the same time become part of this Master Account.

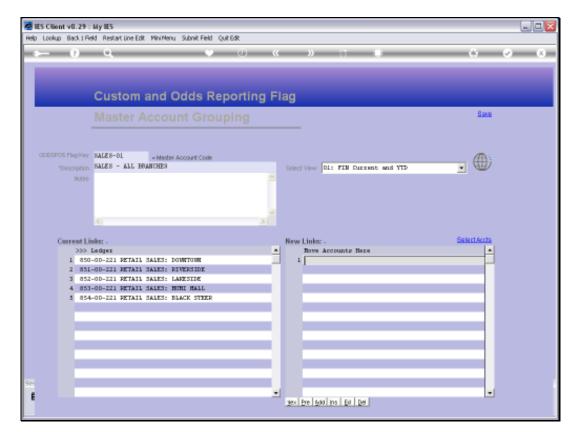

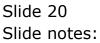

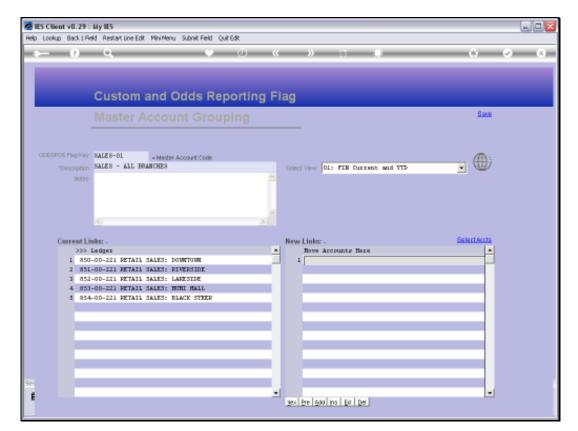

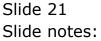

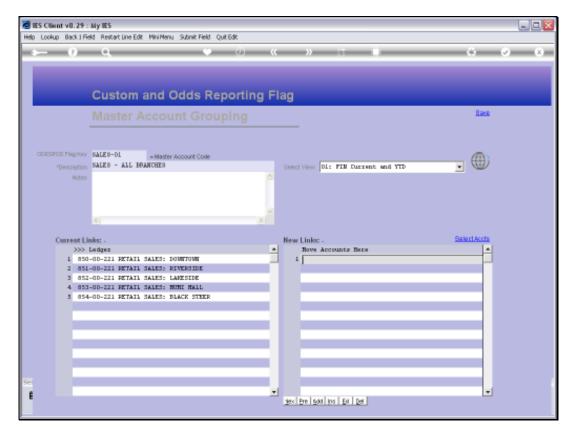

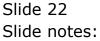

| o Wolab Commission Coger          | Logoff Companion Wizerd How do I DetaMerts | ALL CARRY MILL | CONCRETE AND DRAFT |             |            |
|-----------------------------------|--------------------------------------------|----------------|--------------------|-------------|------------|
| = 0 - 0                           | 0.00                                       | 5 22           |                    |             | () (2) (X) |
|                                   |                                            |                |                    |             |            |
| Guet                              | om and Odds Reporting F                    | lan            |                    |             |            |
| Gubi                              | on and odds hepotting i                    | 10g            |                    |             |            |
|                                   |                                            |                |                    |             | Base       |
|                                   |                                            |                |                    |             |            |
| SINGLE SELECT: VALUES FO          | UND                                        |                |                    |             |            |
| SELECT ONE OF THESE               | r.                                         |                |                    |             |            |
| 1 100-00-013                      | Sales From Inventory = Private Ledo        | Company # 1    | For 2 = 0          | Fos 3 = 0   | *          |
| 2 100-00-013-b                    | Sales From Inventory : Private Ledg        |                |                    | 20121012101 |            |
| <ol> <li>1.00-00-054-z</li> </ol> | loyalty Expense - Cost Of Sales            |                |                    |             |            |
| 4 100-00-076                      | Customer Sales Each Receipts (1) :         |                | Fox 2 = 0          | Foot 3 = 0  |            |
| 5 L00-00-076-Ex:                  | Customer Sales Cash Receipts (1) :         |                | Fos 2 = 0          | Fos 3 = 0   |            |
| 6 100-00-077                      | Customer Sales Each Receipts (2) :         | Company # 1    | Fox 2 = 0          | For 3 = 0   |            |
| 7 100-00-076                      | Customer Bales Cash Receipts (3)           |                | Fog 2 = 0          | Pos 3 = 0   |            |
| å 100-00-079                      | Customer Sales Each Receipts (4) :         |                | Post 2 = 0         | Fox 3 = 0   |            |
| 9 100-00-080                      | Customer Sales Cash Receipts (5) :         | Company # 1    | Fos 2 = 0          | 705 - 3 = 0 |            |
| 10 100-00-001                     | Customer Sales Each Receipts (6) :         |                | $F \cos Z = 0$     | From 3 = 0  |            |
| 11 100-00-082                     | Customer Sales Cash Receipts (7) )         |                | F08 2 = 0          | Pos 3 = 0   |            |
| 12 100-00-083                     | Customer Sales Cash Receipts (8) :         |                | Fox 2 = 0          | 7cm 3 = 0   |            |
| 13 100-00-084                     | Customer Sales Cash Receipts (9) :         | Company # 1    | Fps 2 = 0          | Fos 3 = 0   |            |
| 14 L00-0D-m22-2                   | Cost of Sales : Frivate ledgers            | Company # 1    | Fos 2 = 0          | From 3 = 0  |            |
| 15 101-01-002                     | Cost Of Sales                              | Company # 1    | Pos 2 = 0          |             |            |
| 16 101-01-009                     | Cost Of Sales # 2                          | Company # 1    | Fox 2 = 0          |             |            |
| 17 101-01-010-0                   | Sales Accrual                              |                |                    |             |            |
| 16 101-01-010-e                   | Sales Accrual Usd                          |                |                    |             |            |
| 19 101-01-020                     | Direct Sales                               | Company # 1    | Fod 2 = 0          |             |            |
| 20 101-01-032                     | Sales                                      | Company # 1    | For 2 =: 0         |             | 191-       |
| 21 101-01-051                     | Sales Income   Stationery                  | Company # 1    | Fos 2 = 0          |             | <u>×</u>   |
|                                   |                                            |                |                    |             |            |
|                                   | Show FullUne                               | Cancel         | OK                 |             |            |
|                                   |                                            |                |                    |             |            |
|                                   |                                            |                |                    |             |            |
| 5                                 |                                            |                |                    |             |            |
|                                   |                                            |                |                    |             | · ·        |

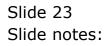

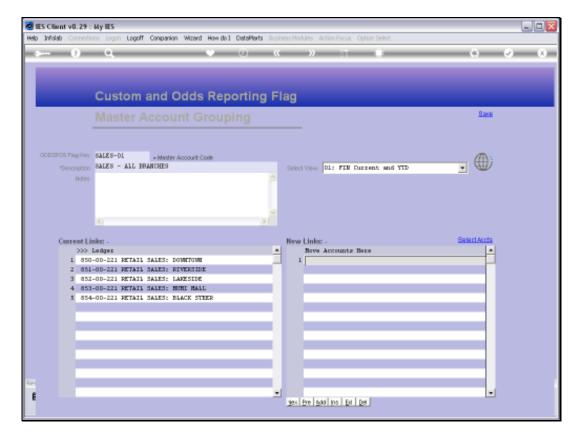

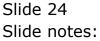

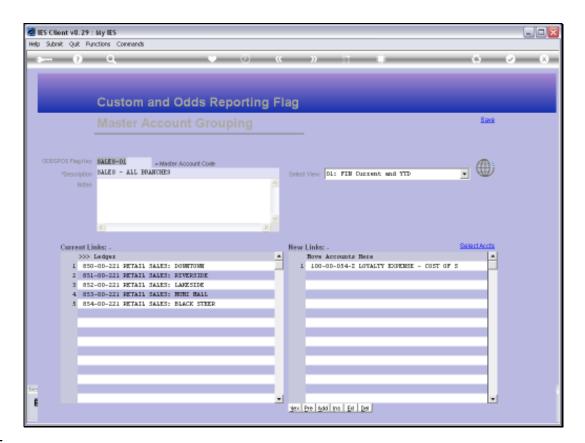

Slide notes: We can also use the more powerful 'Select Accounts' function to include any number of Accounts.

| Help Infolati                                           | Logoff Co                              | nparion Wizerd How do I DetaMerts Automotivation within Nacial Cathon Peter                                                                                                    |                                                                                                    |
|---------------------------------------------------------|----------------------------------------|----------------------------------------------------------------------------------------------------|----------------------------------------------------------------------------------------------------|
| $\sim -0$                                               | 0                                      |                                                                                                    | (4) (2) (X)                                                                                                    |
|                                                         |                                        |                                                                                                    |                                                                                                    |
| 1                                                       | Custom an                              | d Odds Reporting Flag                                                                                                    |                                                                                                    |
|                                                         | Master Ac                              | count Grouping                                                                                                    | See .                                                                                                    |
|                                                         | 1                                      | SINGLE SELECT: DATA SELECTORS                                                                                                    | The second second second second second second second second second second second second second second second se |
| 00000001049499                                          | - 00 - 00 - 00 - 00 - 00 - 00 - 00 - 0 | CHOOSE 1 DATA SELECTOR                                                                                                    | (A)                                                                                                    |
| Current Lin<br>3005<br>1 050<br>2 851<br>3 052<br>4 053 | GALES - AIL REAN<br>                   | 1     Asset-orti-sector Asst Crif Acots       2     Budnel-lidd     Budget Account Salention       3     Oot-multi-flag       4     Dept-100       5     Dept-100-oth2       5     Dept-100-oth2       5     Dept-100-oth2       6     Dept-100-oth2       7     Dept-100-oth2       7     Dept-100-oth2       8     Dept-100-oth2       9     Dept-100       10     Dept 102       11     Dept-100       12     Dept-100       13     Dept-103       13     Dept-103       14     Dept-30       15     Dept-451       16     Dept-451       17     Dept-551       18     Dept-453       19     Dept-453       10     Dept-453       11     Dept-453       12     Dept-453       13     Dept-453       Dept-453     Dept-454       14     Dept-453       15     Dept-453       16     Dept-453       17     Dept-453       18     Dept-453       19     Dept-453       19     Dept-453       19     Dept-453       10     Dept | T OF 5                                                                                                    |
| -                                                       |                                        | Sheet ALL Show Fullure Careal OK                                                                                                    | _                                                                                                    |

Slide notes: Any of the existing Ledger selection methods may be used to select the Accounts that we want to include.

| Help Wolab                                              |                                                                                                    | npanion Wizerd How do I DetaMerts Automotivation Action Accil, Cathon Deter                                                                                                    |               |
|---------------------------------------------------------|----------------------------------------------------------------------------------------------------|----------------------------------------------------------------------------------------------------|---------------|
| $\sim 0$                                                | 9                                                                                                    | • 0 « » T ∎                                                                                                    | (i) (iz) (ix) |
|                                                         |                                                                                                    |                                                                                                    |               |
|                                                         | Custom a                                                                                                    | d Odds Reporting Flag                                                                                                    |               |
| -                                                       |                                                                                                    |                                                                                                    | 202           |
|                                                         | Master Ac                                                                                                    | count Grouping                                                                                                    |               |
|                                                         |                                                                                                    | SINGLE SELECT. DATA SELECTORS                                                                                                    |               |
| OCCUPIENT THEY A                                        | CONTRACTOR AND A DESCRIPTION OF A DESCRIPTION OF A DESCRI | CHOOSE 1 DATA SELECTOR                                                                                                    | (B)           |
| Current Lin<br>3005<br>1 050<br>2 851<br>3 052<br>4 053 | DALES - ALL DEAN<br>                                                                                                    | Asset-ottl-moot Asst Dill Acots     Dudnel-lid Budget Account Selection     Dudnellid Budget Account Selection     Dudnellid Budget Account Selection     Dudnellid Budget Account Selection     Dept-100 Trivate ledgers     Dept-100 Budget Accounts Selection     Dept-101 Accounts     Dept-101 Accounts     Dept-102 Dept 102     Dept-103 Dept 103     Dept-103 Dept 103     Dept-104 Accounts     Dept-105 Dept 102     Dept-105 Dept 102     Dept-104 Accounts     Dept 103     Dept-105 Dept 103     Dept-106 Dept 103     Dept-108 Section 13: Lo-ct Extate     Dept-300 Administration     Dept-351 Budget Seez     Dept-453 Budget Seez     Dept-454 Dept 1433     Dept-454 Black Steez     Dept-454 Dept 1433     M | Salect Arcto  |
|                                                         |                                                                                                    | Show Fulline Cancal OK                                                                                                    |               |

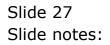

Slide 28 Slide notes:

| Help Wolds Commen                                       | Lugoff O                                                                     | inipation Weard How do I DetaMents Rulling Mublins When Accur Cathor Hear                                                                                                    |            |
|---------------------------------------------------------|------------------------------------------------------------------------------|----------------------------------------------------------------------------------------------------|------------|
|                                                         |                                                                              | • • • • • •                                                                                                    |            |
|                                                         | Custom a                                                                     | nd Odds Reporting Flag                                                                                                    |            |
|                                                         | Master Ac                                                                    | count Grouping                                                                                                    | Bare       |
|                                                         |                                                                              | SINGLE SELECT: DATA SELECTORS                                                                                                    |            |
| OCCORDENTIAL HIS                                        | CONTRACTOR AND A REAL PROPERTY OF                                            | CHOOSE 1 DATA SELECTOR                                                                                                    | dia.       |
| Current Lin<br>3005<br>1 050<br>2 851<br>3 052<br>4 053 | RALES - ALL ERAN<br>ST<br>ST<br>ST<br>ST<br>ST<br>ST<br>ST<br>ST<br>ST<br>ST | <ul> <li>Jedger-ty-okin Category = ;</li> <li>Jedger-ty-okin Category = ;</li> <li>Jedger-ty-okin Kanlynks = ;</li> <li>Ledger-ty-trial Trial Bal Position = ;</li> <li>Ledger-toreak Ledger Control Account Code = ;</li> <li>Ledger-toreak Ledger With Forex links</li> <li>Ledger-toreak Ledger With Forex links</li> <li>Ledger-toreak Ledger With Forex links</li> <li>Ledger-toreak Ledger With Forex links</li> <li>Ledger-toreak Ledger With Forex links</li> <li>Ledger-toreak Ledger With Forex links</li> <li>Ledger-toreak Ledger With Forex links</li> <li>Ledger-toreak Ledger With Forex links</li> <li>Ledger-toreak Ledger With Forex links</li> <li>Ledger-toreak Ledger With Forex links</li> <li>Ledger-toreak Ledger With Forex Ledger With Project = ;</li> <li>Ledger-tore With Project = ;</li> <li>Ledger-tore Mith Project = ;</li> <li>Ledger-tore Mith Space Row Souted</li> <li>Ledger-tore Mith Space Row Souted</li> </ul> | Exterior S |

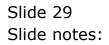

| 1    | ES Client | (8.29 : My   | IES     |                                       |      |       |                      |                                    |   |                 |   | - 28 |
|------|-----------|--------------|---------|---------------------------------------|------|-------|----------------------|------------------------------------|---|-----------------|---|------|
| Help | Subnik (  | uit Function | ns Comm | hands                                 |      |       |                      |                                    |   |                 |   |      |
| ľ    | -         | 2            | Q.      | •                                     | Ð    | "     | » it                 |                                    | - | (+)             | 0 | (8)  |
|      |           |              |         |                                       |      |       |                      |                                    |   |                 |   |      |
|      |           |              | PI      | ease Choose the                       | Data | To Se | elect -              |                                    |   |                 |   |      |
|      |           |              |         |                                       |      |       |                      |                                    |   | 0               |   |      |
|      |           |              |         | The selection tips tell you what kind |      |       | You may chang        | ge wry 'My Choice'                 |   |                 |   |      |
|      |           |              |         | of selection rule is treing applied   | <    |       | value to prescribe   | which data should<br>lite selected |   |                 |   |      |
|      |           |              |         |                                       |      |       |                      |                                    | B | estore Defeuite |   |      |
|      |           |              |         | Selection Tip<br>1 Description = 2    |      |       | By Choice<br>[ralez] |                                    |   | <u> </u>        |   |      |
|      |           |              |         | 1 Description = >                     |      |       | [sures]              |                                    |   | -               |   |      |
|      |           |              |         |                                       |      |       |                      |                                    |   |                 |   |      |
|      |           |              |         |                                       |      |       |                      |                                    |   |                 |   |      |
|      |           |              |         |                                       |      |       |                      |                                    |   |                 |   |      |
|      |           |              |         |                                       |      |       |                      |                                    |   |                 |   |      |
|      |           |              |         |                                       |      |       |                      |                                    |   |                 |   |      |
|      |           |              |         |                                       |      |       |                      |                                    |   |                 |   |      |
|      |           |              |         |                                       |      |       |                      |                                    |   |                 |   |      |
|      |           |              |         |                                       |      |       |                      |                                    |   |                 |   |      |
|      |           |              |         |                                       |      |       |                      |                                    |   | -               |   |      |
|      |           |              | Max     | Bre Add Inc Ed Del                    |      |       |                      |                                    |   |                 |   |      |
|      |           |              |         |                                       |      | CHO   | OSE RECORD ST        | TATUS                              |   |                 |   |      |
|      |           |              |         |                                       |      |       |                      |                                    |   |                 |   |      |
|      |           |              |         |                                       |      |       | EN Records only      |                                    |   |                 |   |      |
|      |           |              |         |                                       |      |       | OSED Records Only    |                                    |   |                 |   |      |
|      |           |              |         |                                       |      | IF EN | IHER                 |                                    |   |                 |   |      |
| 5ei  |           |              |         |                                       |      |       |                      |                                    |   | Next            |   |      |
|      |           |              |         |                                       |      |       |                      |                                    |   |                 |   |      |
| E    |           |              |         |                                       |      |       |                      |                                    |   |                 |   |      |
|      |           |              |         |                                       |      |       |                      |                                    |   |                 |   |      |

Slide notes: In our example, we use the method that finds Accounts by Name and we are looking for Accounts that include 'sales' in the Name.

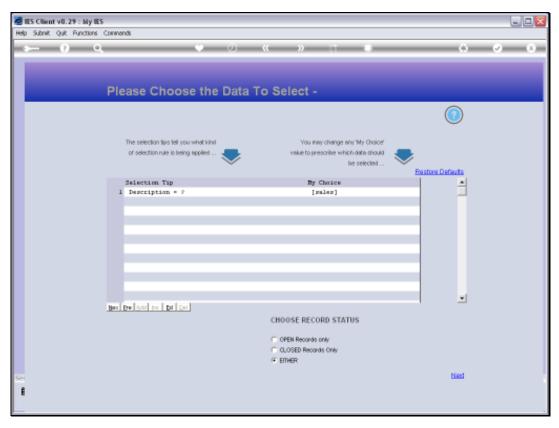

Slide 31 Slide notes:

| 😹 IES Client v8.29 : My IE | 5                                                                           |                                                                                       |                 |                                  |
|----------------------------|-----------------------------------------------------------------------------|---------------------------------------------------------------------------------------|-----------------|----------------------------------|
| Help Subnik Quit Functions | Conmends                                                                    |                                                                                       |                 |                                  |
| (?) O                      | • 0                                                                         | « » IT U                                                                              | 0               | <ul> <li>×</li> <li>×</li> </ul> |
|                            | Please Choose the Data                                                      | To Select -                                                                           |                 |                                  |
|                            |                                                                             |                                                                                       |                 |                                  |
|                            | The selection tips tell you what kind<br>of selection rule is being applied | You may change any 'My Choice'<br>value to prescribe which data should<br>be selected | Restore Defeute |                                  |
|                            | Selection Tip                                                               | By Choice                                                                             | ·               |                                  |
|                            | 1 Description = >                                                           | [miss]                                                                                |                 |                                  |
|                            | Bex De Add to Dd Dd                                                         |                                                                                       | -               |                                  |
|                            | Ber Dalland in the loss                                                     | CHOOSE RECORD STATUS<br>OPEN Records only<br>CLOSED Records Only                      |                 |                                  |
|                            |                                                                             | IF ETHER                                                                              |                 |                                  |
| Set                        |                                                                             |                                                                                       | taid            |                                  |

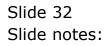

|                         | n Logoff Companion Wizard How doll DataMarts Business/Nodules Action Focus Option Select                                                 |      |
|-------------------------|----------------------------------------------------------------------------------------------------|------|
| 8 Q                     | V () ( N )                                                                                                    | 6) Ø |
|                         |                                                                                                    |      |
| Cus                     | tom and Odds Reporting Flag                                                                                                    |      |
|                         |                                                                                                    | Bave |
|                         |                                                                                                    |      |
| ULTI SELECT: Please sel | ect Accounts                                                                                                    |      |
| Account Details         |                                                                                                    |      |
| 100-00-013              | SALES FROM INVENTORY : PRIVATE LEDG Company # 1 Fos 2 = 0 Fos 3 = 0                                                                      |      |
| 100-0D-013-B            | SALES FROM INVENTORY : PRIVATE LEDG                                                                                                    |      |
| 100-00-054-2            | 107ALTY EXPENSE - COST OF SALES                                                                                                    |      |
| 100-00-076              | CUSTOMER SALES LASH RECEIPTS (1) : Company # 1 Fos 2 = 0 Fos 3 = 0                                                                       |      |
| 100-00-076-fx           | CUSTOMER SALES CASH RECEIPTS (1)   Company # 1 Fos 2 = 0 Fos 3 = 0                                                                       |      |
| 100-00-077              | CUSTOMER SALES CASH RECEIPTS (2) : Company # 1 For 2 = 0 For 3 = 0                                                                       |      |
| 100-00-078              | CUSTOMER SALES CASH RECEIPTS (3)   Company # 1 Fos 2 = 0 Fos 3 = 0                                                                       |      |
| 100-00-079              | CUSTOMER SALES CASH RECEIPTS [4] : Company # 1 Fos 2 = 0 Fos 3 = 0<br>CUSTOMER SALES CASH RECEIPTS [5] : Company # 1 Fos 2 = 0 Fos 3 = 0 |      |
| 100-00-080              |                                                                                                    |      |
| 100-00-082              | CUSTOMER SALES CASH RECEIPTS (6) : Company # 1 For 2 = 0 For 3 = 0<br>CUSTOMER SALES CASH RECEIPTS (7)   Company # 1 For 2 = 0 For 3 = 0 |      |
| 100-00-082              | CUSTOMER SALES CASH RECEIPTS [8] : Company # 1 Fos 2 = 0 Fos 3 = 0                                                                       |      |
| 100-00-084              | CUSTOMER SALES CASH RECEIPTS (9)   Company # 1 Fos 2 = 0 Fos 3 = 0                                                                       |      |
| 100-00-222-2            | COST OF SALES : FRIVATE LEDGERS Company # 1 Fos 2 = 0 Fos 3 = 0                                                                          |      |
| 101-01-002              | COST OF SALES Company # 1 Fos 2 = 0                                                                                                    |      |
| 101-01-009              | COST OF SALES # 2 Company # 1 Fos 2 = 0                                                                                                  |      |
| 101-01-010-D            | SALES ACCEURL                                                                                                    |      |
| 101-01-01D-E            | SALES ACCEUAL USD                                                                                                    |      |
| 101-01-020              | DIRECT SALES Company # 1 Fos 2 = 0                                                                                                    |      |
|                         |                                                                                                    |      |
|                         | Select ALL Show Full Line Cancel OK                                                                                                    |      |
|                         |                                                                                                    |      |
|                         |                                                                                                    | _    |
|                         |                                                                                                    |      |
|                         | -                                                                                                    | -    |

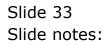

|                         | n Logoff Companion Wizard How doll DataMarts Business/Nodules Action Focus Option Select                                                 |      |
|-------------------------|----------------------------------------------------------------------------------------------------|------|
| 8 Q                     | V () ( N )                                                                                                    | 6) Ø |
|                         |                                                                                                    |      |
| Cus                     | tom and Odds Reporting Flag                                                                                                    |      |
|                         |                                                                                                    | Bave |
|                         |                                                                                                    |      |
| ULTI SELECT: Please sel | ect Accounts                                                                                                    |      |
| Account Details         |                                                                                                    |      |
| 100-00-013              | SALES FROM INVENTORY : PRIVATE LEDG Company # 1 Fos 2 = 0 Fos 3 = 0                                                                      |      |
| 100-0D-013-B            | SALES FROM INVENTORY : PRIVATE LEDG                                                                                                    |      |
| 100-00-054-2            | 107ALTY EXPENSE - COST OF SALES                                                                                                    |      |
| 100-00-076              | CUSTOMER SALES LASH RECEIPTS (1) : Company # 1 Fos 2 = 0 Fos 3 = 0                                                                       |      |
| 100-00-076-fx           | CUSTOMER SALES CASH RECEIPTS (1)   Company # 1 Fos 2 = 0 Fos 3 = 0                                                                       |      |
| 100-00-077              | CUSTOMER SALES CASH RECEIPTS (2) : Company # 1 For 2 = 0 For 3 = 0                                                                       |      |
| 100-00-078              | CUSTOMER SALES CASH RECEIPTS (3)   Company # 1 Fos 2 = 0 Fos 3 = 0                                                                       |      |
| 100-00-079              | CUSTOMER SALES CASH RECEIPTS [4] : Company # 1 Fos 2 = 0 Fos 3 = 0<br>CUSTOMER SALES CASH RECEIPTS [5] : Company # 1 Fos 2 = 0 Fos 3 = 0 |      |
| 100-00-080              |                                                                                                    |      |
| 100-00-082              | CUSTOMER SALES CASH RECEIPTS (6) : Company # 1 For 2 = 0 For 3 = 0<br>CUSTOMER SALES CASH RECEIPTS (7)   Company # 1 For 2 = 0 For 3 = 0 |      |
| 100-00-082              | CUSTOMER SALES CASH RECEIPTS [8] : Company # 1 Fos 2 = 0 Fos 3 = 0                                                                       |      |
| 100-00-084              | CUSTOMER SALES CASH RECEIPTS (9)   Company # 1 Fos 2 = 0 Fos 3 = 0                                                                       |      |
| 100-00-222-2            | COST OF SALES : FRIVATE LEDGERS Company # 1 Fos 2 = 0 Fos 3 = 0                                                                          |      |
| 101-01-002              | COST OF SALES Company # 1 Fos 2 = 0                                                                                                    |      |
| 101-01-009              | COST OF SALES # 2 Company # 1 Fos 2 = 0                                                                                                  |      |
| 101-01-010-D            | SALES ACCEURL                                                                                                    |      |
| 101-01-01D-E            | SALES ACCEUAL USD                                                                                                    |      |
| 101-01-020              | DIRECT SALES Company # 1 Fos 2 = 0                                                                                                    |      |
|                         |                                                                                                    |      |
|                         | Select ALL Show Full Line Cancel OK                                                                                                    |      |
|                         |                                                                                                    |      |
|                         |                                                                                                    | _    |
|                         |                                                                                                    |      |
|                         | -                                                                                                    | -    |

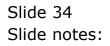

|                            | Logoff Companion Wizerd How do I DataMerts                               | Contrast Contrast Contrast | HILVING ALL ALL         |                        |         |     |
|----------------------------|--------------------------------------------------------------------------|----------------------------|-------------------------|------------------------|---------|-----|
| r = 0 a                    |                                                                          | <u>«</u> »                 | and a local division of |                        | (9) (2) | (×) |
|                            |                                                                          |                            |                         |                        |         |     |
| 124                        |                                                                          |                            |                         |                        |         |     |
| Cus                        | tom and Odds Reporting                                                   | Flag                       |                         |                        |         |     |
| A Marine                   | ter Account Grouping                                                     |                            |                         |                        | Base    |     |
|                            |                                                                          |                            |                         |                        |         |     |
| MULTI SELECT: Please sel   | ect Accounts                                                             |                            |                         |                        |         |     |
| Account Betails            |                                                                          |                            |                         |                        |         |     |
| 100-00-0L3                 | SALES FROM INVESTORY + PRIVATE LEDG                                      | Company # 1                | 708 2 = 0               | Fos 3 = 0              |         | ~   |
| E-010-00-013-8             | SALES FROM INVENTORY : PRIVATE LEDG                                      |                            |                         |                        |         | 1   |
| 100-00-054-2               | LOYALTY EXPENSE - COST OF SALES                                          |                            |                         |                        |         |     |
| 100-00-076                 | CUSTOMER SALES CASH RECEIPTS (1) :                                       | 0.00 mm m                  | Fng 2 = 0               | Fost 3 = 0             |         |     |
| 100-00-076-tx              | COSTOMER SALES CASH RECEIPTS (1) :                                       | Company # 1                | Fps 2 = 0               | Fos 3 = 0              |         |     |
| 100-00-077                 | CUSTOMER SALES CASH RECEIPTS (2) :                                       |                            | Fox 2 = 0               | 7cst 3 = 0             |         |     |
| 100-00-078                 |                                                                          | Company # 1                | Fos 2 = 0               | F05 = 0                |         |     |
| 100-00-079                 | CUSTONER SALES CASH RECEIPTS (4) :                                       |                            | Fox 2 = 0               | For 3 = 0              |         |     |
| ¥100-00-080<br>¥100-00-081 | CUSTOMER SALES CASH RECEIPTS (5) 1<br>CUSTOMER SALES CASH RECEIPTS (6) : | Company # 1                | 705 2 = 0<br>705 2 = 0  | 705 3 = 0<br>705 3 = 0 |         | -   |
| 100-00-082                 | CONTONER SALES CASH RECEIPTS (7) :                                       | Company # 1                | 705 2 = 0<br>705 2 = 0  | Pos 3 = 0              |         | _   |
| 100-00-083                 | CUSTOMER SALES CASH RECEIPTS (8) :                                       |                            | 7os 2 = 0               | Fos 3 = 0              |         |     |
| 1100-00-084                |                                                                          | Company # 1                | Fos 2 = 0               | Fos 3 = 0              |         |     |
| 100-00-222-2               | COST OF SALES : FRIVATE LEDGERS                                          | Company # 1                | For Z = 0               | For 3 = 0              |         |     |
| F1101-01-002               | COST OF SALES                                                            | Company # 1                | Fos 2 = 0               |                        |         |     |
| 101-01-009                 | COST OF SALES # 2                                                        | Company # 1                | 700 2 = 0               |                        |         |     |
| 101-01-010-D               | SALES ACCRUAL                                                            | 10.07.00 C (S (S)          |                         |                        |         |     |
| 101-01-010-E               | SALES ACCRUAL USD                                                        |                            |                         |                        |         |     |
| 0101-01-020                | DIRECT SALES                                                             | Company # 1                | Pos 2 = 0               |                        |         | 144 |
|                            |                                                                          |                            |                         |                        |         |     |
|                            | Select ALL Show Full Line                                                | Cancel                     | OK                      |                        |         |     |
|                            |                                                                          |                            |                         |                        |         |     |
|                            |                                                                          |                            |                         |                        |         |     |
| 1                          |                                                                          |                            |                         |                        | 1       |     |
| 1                          |                                                                          | +1                         |                         |                        | +(      |     |

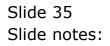

|                            |                                                                       | · · · · ·                  |                        | -                      | (e) (e) | - × |
|----------------------------|-----------------------------------------------------------------------|----------------------------|------------------------|------------------------|---------|-----|
|                            |                                                                       |                            |                        |                        |         |     |
|                            |                                                                       |                            |                        |                        |         |     |
| 100                        |                                                                       |                            |                        |                        |         |     |
| eus                        | tom and Odds Reporting                                                | Fiag                       |                        |                        |         |     |
| A Marine                   | ter Account Grouping                                                  |                            |                        |                        | Base    |     |
|                            |                                                                       |                            |                        |                        |         |     |
| NULTI SELECT: Please set   | ect Accounts                                                          |                            |                        |                        |         |     |
| Account Dotails            |                                                                       |                            |                        |                        |         |     |
| 1100-00-013                | SALES FROM INVESTORY   PRIVATE LEDG                                   | Company # 1                | Fos 2 = 0              | Fos 3 = 0              |         | -   |
| 100-00-013-B               | SALES FROM INVENTORY : PRIVATE LEDG                                   |                            | 20034050202            | 222227662              |         | 10  |
| 100-00-054-2               | LOYALTY EXPENSE - COST OF SALES                                       |                            |                        |                        |         |     |
| 100-00-076                 | CUSTOMER SALES CASH RECEIPTS (1) :                                    | Company # 1                | Fos 2 = 0              | Fox 3 = 0              |         | 1   |
| □100-00-076-tx             | CUSTOMER SALES CASH RECEIPTS (1) :                                    | Company # 1                | Fos 2 = 0              | Fod 3 = 0              |         |     |
| 100-00-077                 |                                                                       | Company # 1                | Fox 2 = 0              | 7 cm 3 = 0             |         | 11  |
| 100-00-078                 | CUSTOMER GALES CASH RECEIPTS (3)                                      | Company # 1                | F08 2 = 0              | F05 3 = 0              |         |     |
| 100-00-079                 | CUSTOMER SALES CASH RECEIPTS (4) :                                    |                            | Fos 2 = 0              | Fox 3 = 0              |         |     |
| 100-00-080                 |                                                                       | Company # 1                | Pos 2 = 0              | Pos 3 = 0              |         | _   |
| √ 100-00-081               | CUSTONER SALES CASH RECEIPTS (4) :                                    |                            | 7cs 2 = 0              | 7 cs 3 = 0             |         |     |
| 280-00-001                 | CONTOMER SALES CASH RECEIPTS (7) :                                    | Company # 1                | Pos 2 = 0              | Pos 3 = 0              |         |     |
| 280-00-001                 | CUSTOMER SALES CASH RECEIPTS (8) :                                    |                            | 7os 2 = 0              | 7 cot 3 = 0            |         |     |
| 100-00-084<br>100-00-222-2 | CUSTOMER SALES CASH RECEIPTS (9)  <br>COST OF SALES : FRIVATE LEDGEPS | Company # 1                | Fos 2 = 0<br>Fos 2 = 0 | Fod 3 = 0<br>Fod 3 = 0 |         |     |
| 1101-01-002                | COST OF SALES : FRIVALE LEDGERS                                       | Company # 1<br>Company # 1 | Fos 2 = 0              | 100 J = U              |         |     |
| 101-01-002                 | COST OF SALES # 2                                                     | Company # 1                | 700 2 = 0<br>700 2 = 0 |                        |         |     |
| 101-01-010-b               | SALES ACCRUAL                                                         | comband h r                | F 60                   |                        |         |     |
| 101-01-010-E               | SALES ACCRUAL USD                                                     |                            |                        |                        |         |     |
| 101-01-020                 | DIRECT SALES                                                          | Company # 1                | Pos 2 = 0              |                        |         |     |
| And the second second      |                                                                       |                            |                        |                        |         | 100 |
|                            | Select ALL Show Full Line                                             | Cancel                     | OK                     |                        |         |     |
|                            |                                                                       |                            |                        |                        |         |     |
|                            | 9                                                                     |                            |                        |                        |         |     |
|                            |                                                                       |                            |                        |                        |         |     |
|                            |                                                                       |                            |                        |                        |         |     |

Slide 36 Slide notes:

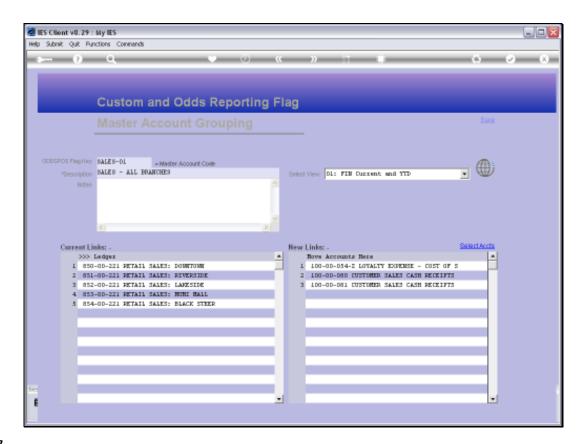

Slide notes: If we choose to SAVE the Master Account, then any Accounts listed at 'New Links' will become part of the Master Account and when we open it again, will be listed at Current Links.

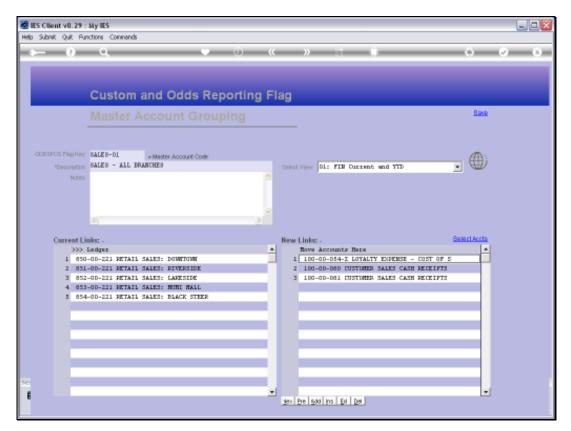

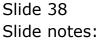

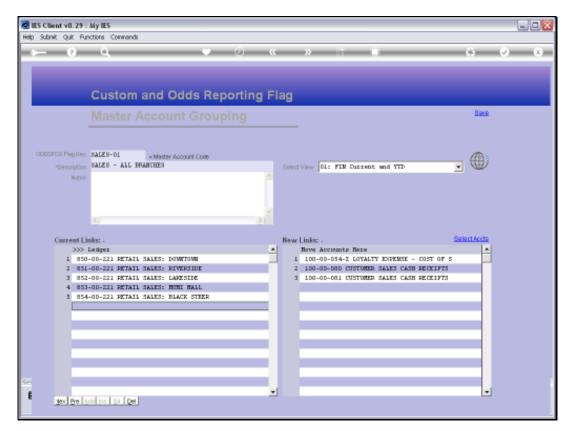

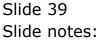

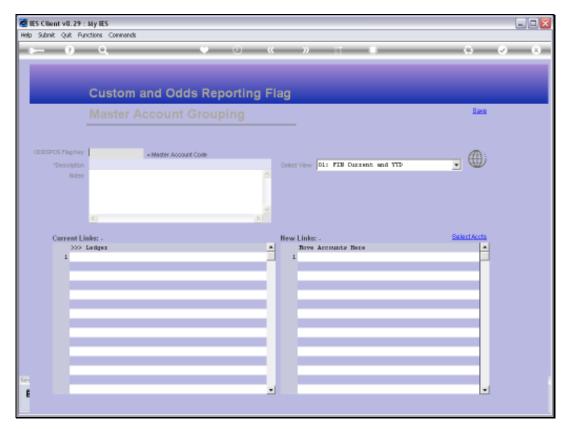

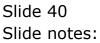

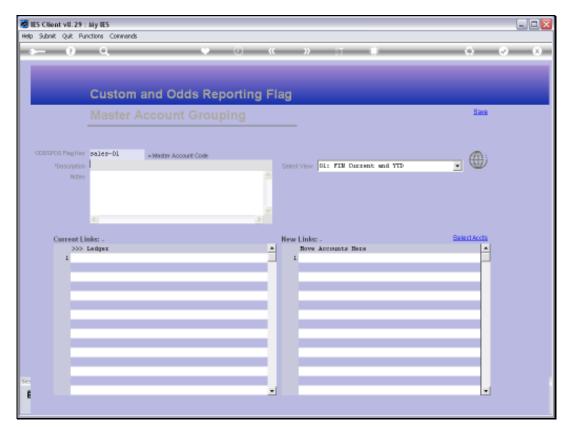

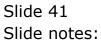

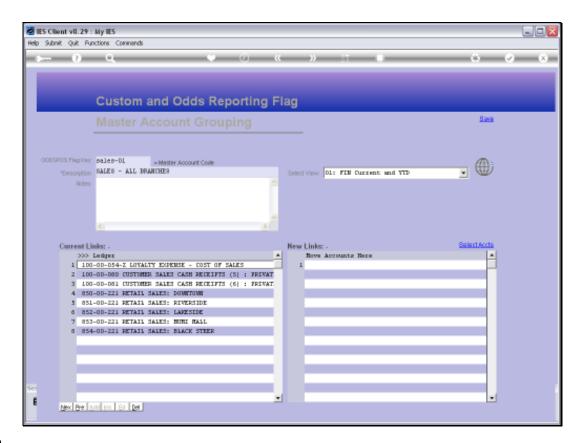

Slide notes: Now, as we can see, the new additions are listed here at Current Links. We can also remove GL Accounts from the Master Account right here, by deleting them from the Current Links and saving the Master Account.

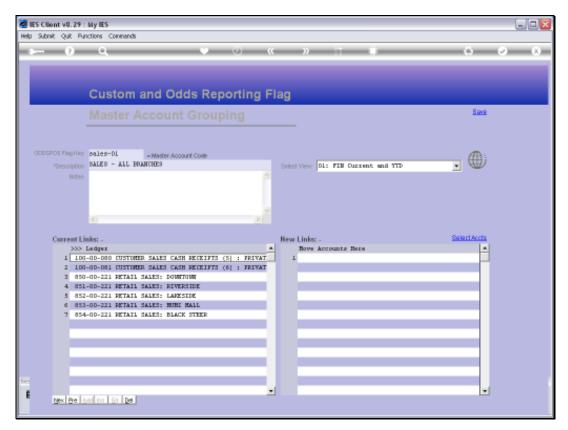

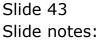

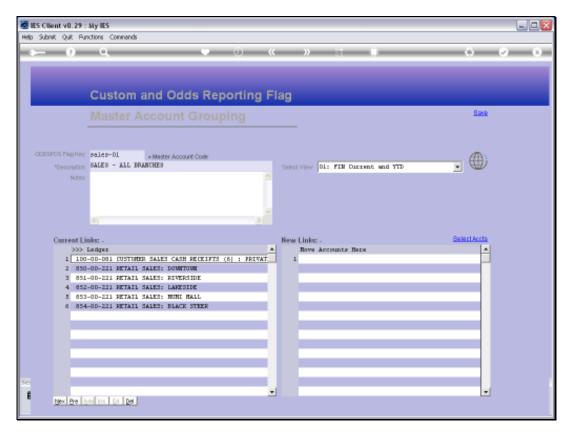

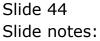

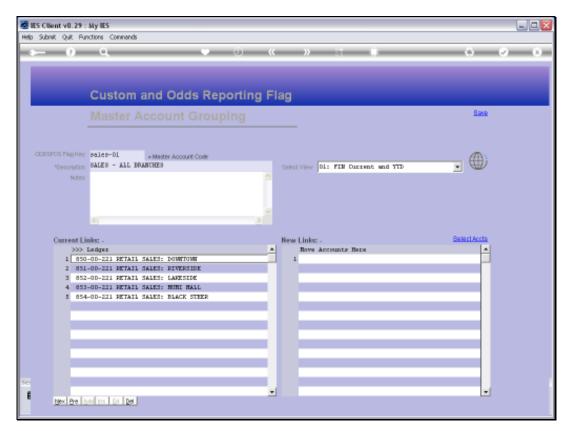

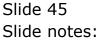

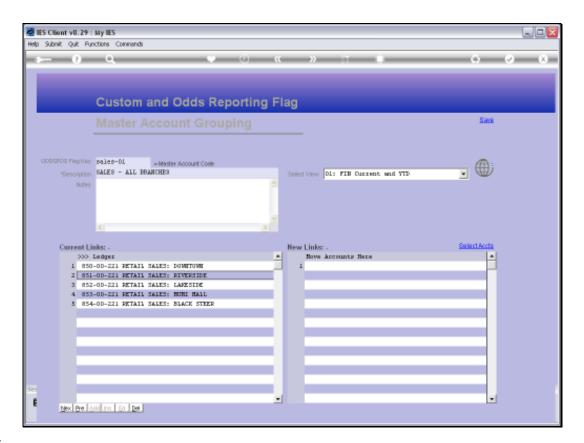

Slide notes: Any Account listed at Current Links has the Key for this Master Account listed on the GL Account itself, at Custom Flags.

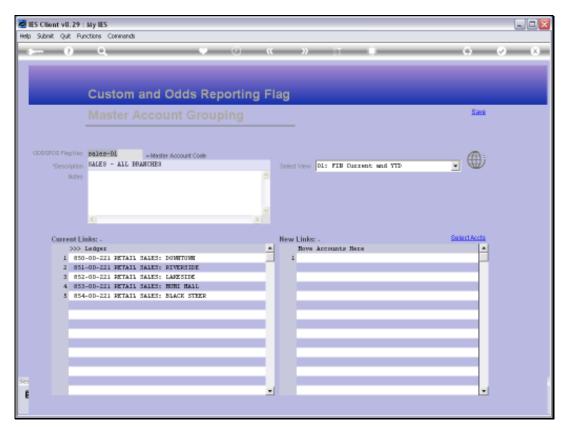

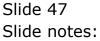

|   | S Client v8.29 : My I<br>Subnik Quit Function |                  |                     |                                  |         |                                     |            |
|---|-----------------------------------------------|------------------|---------------------|----------------------------------|---------|-------------------------------------|------------|
| - | - 2                                           |                  | • 0 «               | » it i                           | _       |                                     | @ (X       |
|   | 1.Vain 2.Setting                              |                  |                     |                                  |         |                                     |            |
|   |                                               | GL MASTER        |                     | <b>.</b>                         | ٢       | ي الح                               | <u>Sut</u> |
|   | Account Rey                                   |                  |                     |                                  |         |                                     |            |
|   | Leilger Account                               | 851-00-221       | *Description        | RETAIL SALES: BIVERSIDE          |         |                                     |            |
|   |                                               | 1: Main Settings |                     | 2: Management Reporting Hi       | erarchy |                                     |            |
|   | Managed Currency                              | LOCAL 4          |                     | 054 TRADING POSITION             |         | Custon Scoups                       |            |
|   | Current Month                                 | 0.00             | Income Statement    | 001 REVENUE FRIMARY              |         | 1 SALES-DI SALES                    |            |
|   | Belence YTD                                   | -19,404,289.00   | Department          | SSI RIVERSIDE                    |         | 2 SALES-D3 SALES<br>3 demo-1 Marter |            |
|   | Phys Current                                  | 0.00             | Activity Costing    | 00 PRIVATE LEDGERS<br>003 INCOME |         |                                     |            |
|   | Phys Current<br>Phys VTD                      |                  |                     | 2221 SALES INCOME                |         |                                     |            |
|   |                                               |                  |                     | XIXI SALES                       |         |                                     |            |
|   | Kpi Current                                   | 0.00             | Analysis Leilger    |                                  |         |                                     |            |
|   | Rpi YTD                                       | 0.00             | Inc/Explor BalSheet | Income / Engense                 |         |                                     | -          |
|   | Transaction Status                            | Open             |                     | Intringic Hierarchy              | Valu    |                                     |            |
|   | Account Type                                  | -                |                     |                                  |         |                                     |            |
|   |                                               |                  | _                   |                                  |         |                                     |            |
|   |                                               |                  |                     |                                  |         |                                     |            |
|   |                                               |                  |                     |                                  |         |                                     |            |
| e | Last Upri By                                  | Barry            |                     |                                  |         |                                     |            |
| E | Last Upil                                     |                  |                     |                                  |         |                                     | -          |

# Slide 48 Slide notes:

| 🖉 IES Client v8.29 : My   |                  |                     |                            |           |                       |       |
|---------------------------|------------------|---------------------|----------------------------|-----------|-----------------------|-------|
| Help Subnik Quik Function | ns Commands      |                     |                            |           |                       |       |
| ()                        | ۹                | • 0 «               | » it 🗉                     | _         |                       | × (X) |
| 1.Vein 2.Settin           | gi 1Veno         |                     |                            |           |                       |       |
|                           | GL MASTER        |                     | ••••                       | ا         | Ł 🚚                   | QUU   |
| Account Key               |                  |                     |                            |           |                       |       |
| Leiker Account            | 851-88-221       | Oescription         | RETAIL SALES: BIVEBSIDE    |           |                       |       |
| Longer Process            | 1: Main Settings |                     | 2: Management Reporting Hi | erarchy   |                       |       |
| Managed Currency          | LOCAL 4          | Balance Sheet       | 054 TRADING FORITION       | c         | uston Groups          | -     |
| Ourrent Month             | 0.00             | Income Statement    | OOL REVENUE FRIMARY        |           | SALES-DI SALES - ALI  |       |
| Belence YTD               | -19,404,289.00   | Department          | SSL BIVERSIDE              |           | SALES-D3 SALES INCO   |       |
|                           |                  | Activity Costing    | 00 PRIVATE LEDGERS         | 3         | demo-1 Master Account | 1     |
| Phys Current              |                  | Trini Balance       | 003 INCOME                 |           |                       |       |
| Phys YTD                  | 0.00             | Cost Leilger        | 2221 SALES INCOME          |           |                       |       |
|                           |                  |                     | XIXI SALES                 |           |                       |       |
| Kpi Current               |                  | Analysis Leilger    |                            |           |                       |       |
| Κρί ΥΤΟ                   | 0.00             | Inc/Exp or BalSheet | Income / Exgense           |           |                       | -     |
|                           |                  |                     | Intrinsic Hierarchy        | Value     |                       |       |
| Transaction Status        | l: Ledger        | v 1                 | incrimere merareny         | P 864 128 |                       |       |
| Account Hype              | a. Leuges        | 2                   |                            |           |                       |       |
| Last Upil By              | Barry            |                     |                            |           |                       |       |
| E Last Upd                |                  |                     |                            |           |                       | -     |
|                           |                  |                     |                            |           |                       |       |

Slide notes: If we should drill into any of the GL Accounts, we can see the Master Account, also a Custom Report Flag, listed here.

|     | S Client v8.29 : My I<br>Subnit Quit Function |                  |                     |                            |         |         |                             |                       |
|-----|-----------------------------------------------|------------------|---------------------|----------------------------|---------|---------|-----------------------------|-----------------------|
|     |                                               |                  | • 0 «               | » it di                    | _       | _       | 0                           | <ul> <li>x</li> </ul> |
|     | 1 Main 2 Setting                              | a 1Meno          |                     |                            |         |         |                             |                       |
|     |                                               | GL MASTER        |                     | <b></b>                    | ٢       |         | •                           | Suit                  |
|     | Account Rey                                   |                  |                     |                            |         |         |                             |                       |
|     | Leilger Account                               |                  | Description         | RETAIL SALES: RIVERSIDE    |         |         |                             |                       |
|     |                                               | 1: Main Settings |                     | 2: Management Reporting Hi | erarchy |         |                             |                       |
|     | Managed Currency                              | LOCAL 4          |                     | 054 TRADING POSITION       |         |         | a Reoups                    |                       |
|     | Current Month                                 |                  |                     | 001 REVENUE FRIMARY        |         |         | S-DI SALES                  |                       |
|     | Belence YTD                                   | -19,404,289,00   | Department          | SSI BIVEBSIDE              |         |         | S-DE SALES :<br>-1 Marter A |                       |
|     |                                               | 0.00             |                     | 00 PRIVATE LEDGERS         |         |         |                             |                       |
|     | Phys Current<br>Phys VTD                      |                  |                     | 2221 SALES INCOME          |         |         |                             |                       |
|     |                                               |                  |                     | XIXI SALES                 |         |         |                             |                       |
|     | Kpi Current                                   | 0.00             | Analysis Leilger    |                            |         |         |                             |                       |
|     | Kpi VTD                                       | 0.00             | Inc/Explor BalSheet | Income / Engense           |         |         |                             | -                     |
|     |                                               | -                |                     | Intringic Riegarchy        | 17-1    | Nex Eve |                             |                       |
|     | Transaction Statue<br>Account Type            |                  | *                   | Incrimerc merarchy         | 781     | . 124   |                             | -                     |
|     | Account type                                  | a. mager         | -                   |                            |         |         |                             |                       |
|     |                                               |                  |                     |                            |         |         |                             | _                     |
|     |                                               |                  |                     |                            |         |         |                             |                       |
| Sei | Last Upil By                                  | Barry            |                     |                            |         |         |                             |                       |
| Ē   | Last Upil By                                  |                  |                     |                            |         |         |                             | -                     |
|     | 000.000                                       |                  |                     |                            |         |         |                             |                       |

# Slide 50 Slide notes:

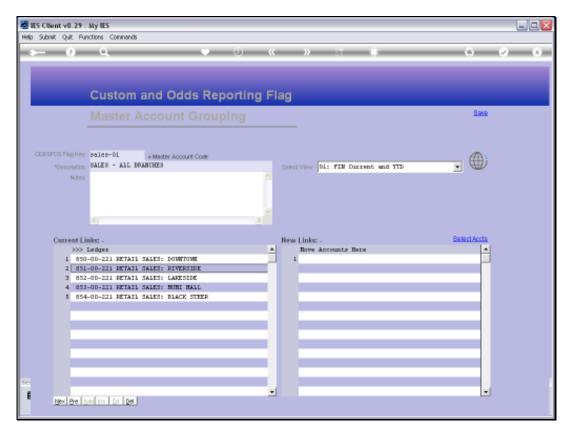

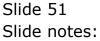

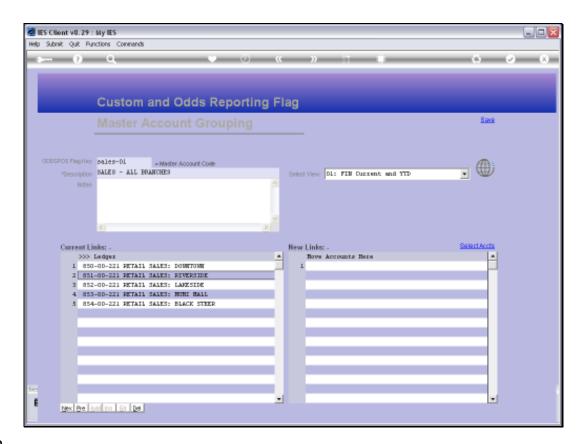

Slide notes: So this is how we may easily create new, and maintain current Master Accounts, which are also at the same time Odds and Custom Report Flags.

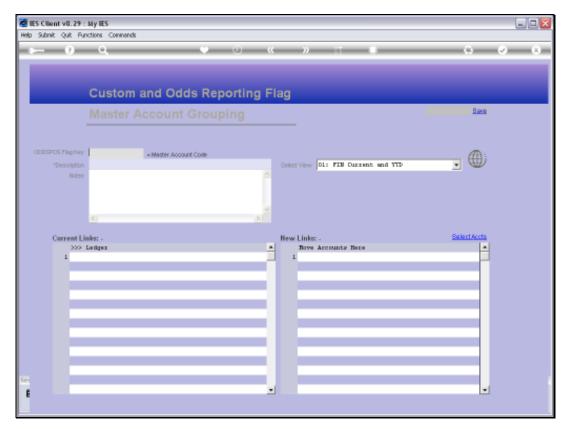

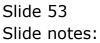